# **Go Mobile**

Anytime, anywhere access. Get your Campus Portal information when you want it from your mobile device.

## **Step 1 - Download the App**

• Download the Infinite Campus Mobile Portal application from any of the following app stores:

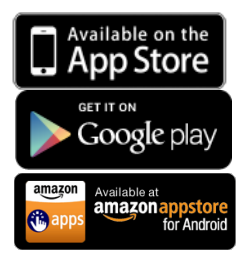

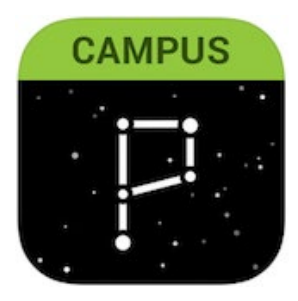

### **Step 2 - Type in the District Name and State**

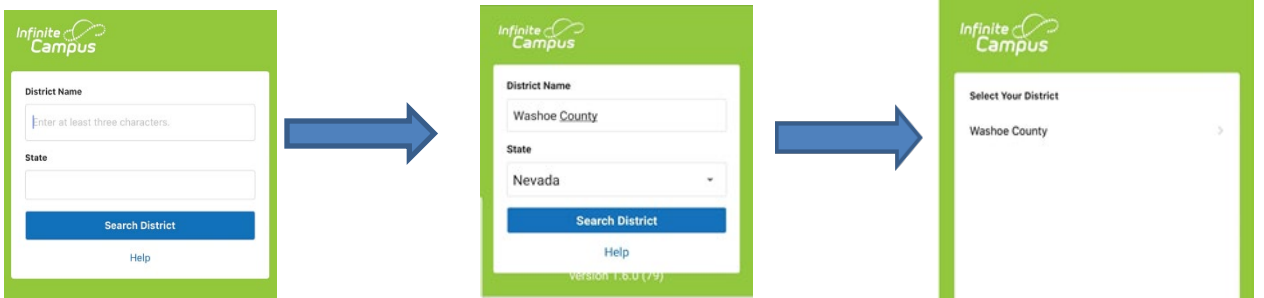

### Step 3 – Enter Portal Account to Sign In

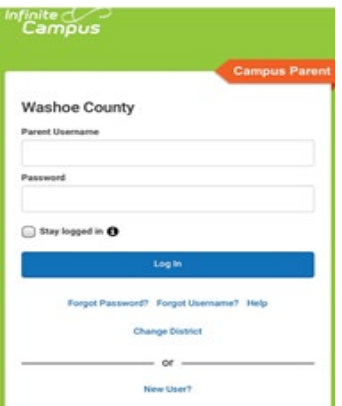

- Enter your Campus Portal username and password
- Select Log In

#### **User Device Confirmation**

You are logging into Infinite Campus using a device that we do not recognize.

For security purposes, an email has been sent to the address on file regarding this login. Click on the Continue button to proceed to your homepage.

#### Don't want to see this page again?

Recognize this device in the future.

Log Off Continue

- **Step 4 Under "User Device Confirmation"**
- Click "Recognize this device in the future"
- Click "Continue"
- It will take you to your child's school's "Message Center"  $\bullet$